# Modules

10

In Chapter 8, we divided our programs up into subroutines: functional units that help us organize our program. In this chapter, we'll look at modules, which are the next stage of division.

Very simply, a module is a package within a file. It's a collection of subroutines and variables, all belonging to the same package and stored away in its own file. While subroutines allow us to bundle up individual tasks, modules are more about bundling up an entire area of activity.

Perl comes with quite a large library of modules, which means there are quite a few tasks already coded. That's great for us, since it means we don't have to program them again – we'll be taking a look at some of the more useful ones here. Modules were invented to help code reuse, and recycling your code is an excellent principle, and a good habit to get into.

In fact, reusing ready-made code is such a good idea that there's a whole archive of modules out there, each providing us with a set of subroutines – a set of tools – to work in a different area. Most of the publicly available Perl modules can to be found on CPAN, the 'Comprehensive Perl Archive Network'. Later in the chapter we'll see how to find what we want on CPAN, and how to install modules from there. We'll also have a look at how to use some of the major modules that reside there.

# Types of Module

Despite the fact that the modules you'll find out there can be on any subject under the sun, there are just a few standard ways in which they tend to be categorized. In fact, the CPAN Modules List classifies modules by subject area, development stage, where the support comes from, language used, and interface style. We'll use a slightly simpler classification here:

- ❑ Pragmatic modules as we saw in Chapter 9, these alter the way Perl does certain things. Usually, they pass special information to the perl interpreter, which perl then uses internally.
- ❑ Standard modules these make up the majority of modules out there and are purely Perl code. On the whole, they do things in a pretty standard way, which we'll examine later.
- ❑ Extension modules combine Perl with C (or other languages) to interface with either the operating system or third-party software.

There's a full list of both the pragmatic and standard modules installed with Perl in Appendix D.

# Why Do I Need Them?

Why should you use modules? The simple answer is that it saves time. If you need that program written yesterday, it's exceptionally handy to be able to pull down a bunch of modules that you know will do the job and then simply glue them together. There's not much creativity involved, and you don't learn a great deal doing it that way – but in some cases, there's just not the time for creativity or learning.

The second answer is because programmers are lazy and don't like reinventing the wheel. Now, don't get me wrong – there's good laziness and there's bad laziness. Bad laziness says 'I should get someone else to do this for me', whereas good laziness says 'Maybe someone's already done this.' The good kind pays off. Most of the programming you'll be doing, at some level, has been done before.

There's also the fact that, as we've seen in several cases already, some of the things we want to do are far from straightforward. Unless we really know what we're doing, we run the risk of making incorrect assumptions or overlooking details.

Modules that have been kicking around on CPAN for a while will have been used by thousands of individuals, many of whom will have spent time fixing bugs and returning the results to the maintainer. Most of the borderline cases will have been worked out by now, and you can be pretty confident that the modules will do things correctly. When it comes to parsing HTML or reading CGI forms, I'm perfectly willing to admit that the people who wrote HTML::Parser and the CGI modules have done more work on the subject that I have – so I use their code, instead of trying to work out my own.

In short: don't reinvent the wheel – use modules.

# Including Other Files

A module, as we've mentioned, is just a package stored in a file. We want to get perl to read that file and use it as part of our own program. We have three ways of doing this: do, require and use.

### *do*

This is the most difficult of the three to understand; the others are just slightly varied forms of do.

do will look for a file by searching the @INC path (more on that later). If the file can't be found, it'll silently move on. If it is found, it will run the file just as if it was placed in a block within our main program – but with one slight difference: we won't be able to see lexical variables from the main program once we're inside the additional code. So if we have a file dothis.plx:

```
#!/usr/bin/perl
   # dothis.plx
   use warnings;
   use strict;
   my $a = "Been there, done that, got the T-shirt";
   do "printit.plx";
and a file printit.plx:
```
print \$a;

we'll get no output, not even a warning that  $\zeta$  a is uninitialized within printit.plx, because we didn't turn on warnings in our included file. On the other hand, we can have subroutines in our included file and call them from the main file.

#### *require*

require is like do, but it'll only do once. It'll record the fact that a file has been loaded and will ignore further requests to require it again. It also fails with an error if it can't find the file you're loading:

```
#!/usr/bin/perl
# cantload.plx
use warnings;
use strict;
require "nothere.plx";
```
will die with an error like this:

#### >**perl cantload.plx**

Can't locate nothere.plx in @INC (@INC contains: /usr/local/lib/perl5/5.6.0/cygwin /usr/local/lib/perl5/5.6.0 /usr/local/lib/perl5/site\_perl/5.6.0/cygwin /usr/local/lib/perl5/site\_perl/5.6.0 /usr/local/lib/perl5/site\_perl .) at cantload.plx line 6. >

This is the @INC array, which contains a list of paths where Perl looks for modules and other additional files. The first two paths are where Perl keeps the standard library. The first includes the word cygwin, which is the operating system I'm running on and contains the parts of the library specific to this operating system. The second is the part of the standard library, which does not depend on the operating system. In Windows, these two libraries are C:/Perl/lib and C:/Perl/site/lib by default.

The next two paths are the local 'site' modules, which are third-party modules that we'll install from CPAN or create ourselves. The version number (5.6.0) reminds us that these are modules specific to that version. The next path doesn't have a Perl version number in it, and that's for site modules that do not need a particular version of Perl. Finally, the . represents the current directory.

You can also use require like this:

require Wibble;

Using a bareword tells perl to look for a file called  $\text{Wible.}$  pm in the @INC path. It also converts any instance of :: into a directory separator. For instance, then:

require Monty::Python;

will send perl looking for Python.pm in a directory called Monty which is itself in one of the directories given in @INC.

### *use*

The way we normally use modules is, logically enough, with the use statement. This is like require, except that perl applies it *before* anything else in the program starts. If Perl sees a use statement *anywhere* in your program, it'll include that module. So, for instance, you can't say this:

```
if ($graphical) {
  use MyProgram::Graphical;
 else
   use MyProgram::Text;
}
```
because when perl's reading your program, it will include *both* modules – the use takes place way before the value of \$graphical is decided. We say that use takes place at compile time and not at run time.

# Changing @INC

The default contents of the search path  $@INC$  are decided when perl is compiled – if we move those directories elsewhere, we'll have to recompile perl to get it working again. However, we can tell it to search in directories other than these. @INC is an ordinary array, so you might expect us to be able to say:

```
push @INC, "my/module/directory";
use Wibble;
```
However, this isn't going to work. Why not? Well, remember that the statement above will execute at run time. Unfortunately the use statement takes place at compile time, well before that. No problem! There's a special subroutine called BEGIN, which is guaranteed execution at compile time, so we can put it there:

```
sub BEGIN
  push @INC, "my/module/directory";
}
use Wibble;
```
Now that'll work just fine. However, it's a little messy, and what's more, there's an easier way to do it. We can use the lib pragma to add our directory to @INC before anything else gets a chance to look at it:

```
use lib "my/module/directory";
use Wibble;
```
# Package Hierarchies

We've already seen how packages can help us break up a namespace: \$Fred::name isn't the same variable as \$Barney::name. When modules come into play, packages are used to identify the module. Now our variables have a nice namespace, but our modules have to identify themselves by a single word. With several thousand modules out there, it gets hard to find the one we want. So the librarians at CPAN have come up with a solution: we split up the module package names into hierarchies. Instead of having tens of modules about sorting, we now have Sort::Fields, Sort::Versions, and so on.

*This hierarchy is only a naming scheme. It doesn't mean that Sort::Fields and Sort::Versions are somehow related to a bigger package called Sort – it's simply a way of making it easier to categorize modules.*

So how do we store these in files? Some operating systems won't let us have colons inside file names, so Sort::Versions.pm won't be legal. However, since these names represent a consistent hierarchy, there's a natural way we can organize them on the disk: as mentioned above, require and use translate colons into directory separators, so Sort::Versions will actually be stored in a file called Versions.pm in a directory called Sort somewhere off one of the site paths.

# Exporters

Since modules are usually packages stored in a file, a subroutine in the Text: : Wrap module, for example, would normally be tucked away in the Text : : Wrap package. However, let's say it would be more convenient for us to have this as a subroutine in the package we're currently in – usually the main package. To do this, perl uses a module called Exporter, which provides it with a way of **importing** subroutines from the module into the caller's package. Here's how it works:

When you use a module, as well as reading and executing the code, perl will try and run a subroutine called import inside the module's package. If that's not found, nothing happens, and there's no error. If it is found, though, it's called with all the parameters given on the use line. So, for instance:

```
use Wibble ("wobble", "bounce", "boing");
```
loads the Wibble module and then runs:

```
Wibble::import("wobble", "bounce", "boing");
```
*Theoretically, this import subroutine could do anything. In fact, a few modules use it to let you pass parameters to setup the module. However, you'll usually want to use it to import subroutines and variables.*

Exporter lets the modules that use it borrow a standard import subroutine. This subroutine checks a number of variables inside the module as well as the parameters that we give it. If we give an empty list, like this:

```
use Wibble ();
```
then nothing will be imported. If there's a particular subroutine we want to use – wobble() for example – then we could call it as Wibble::wobble(), and we'll get it imported into our current package. We can only import subroutines that the module is prepared to export, and it'll detail those in a package variable called @EXPORT\_OK. So if, for instance, I wanted a to make a Wibble module from which we could import wobble(), bounce() and boing(), I'd say this:

```
package Wibble;
use warnings;
use strict;
```

```
use Exporter;
our @ISA = qw(Exporter);
our @EXPORT_OK = qw(wobble bounce boing);
sub wobble { print "wobble\n" }
sub bounce { warn "bounce\n"
sub boing \det die "boing!\ln" \det
```
If we don't pass any parameters at all, we get the default subroutines, which are defined in @EXPORT. So if our module looked like this:

```
package Wibble;
   use warnings;
  use strict;
   use Exporter;
   our @ISA = qw(Exporter);
   our @EXPORT_OK = qw(wobble bounce boing);
our @EXPORT = qw(bounce);
   sub wobble { print "wobble\n"
   sub bounce { warn "bounce\n"
   sub boing { die "boing!\n" }
```
and we ran use Wibble; in our main program, we'd be able to call bounce() from the main program, but not wobble() or boing() – we would have to call these as Wibble::wobble() and Wibble::boing().

We can also define tags with the %EXPORT\_TAGS hash. This allows us to group together a bunch of subroutines or variables under a group name. For instance, the CGI module (which we'll be using in Chapter 12) allows us to say:

use CGI qw(:standard);

which will import all its most useful subroutines.

# The Perl Standard Modules

As we've mentioned, Perl comes with a number of modules included. Some of these (such as Socket) are system specific and generally used by higher-level modules – some however, are useful on their own. You can find a list of all the standard modules in Appendix D. We'll take a quick look at some of the more useful and interesting ones here.

### *File::Find*

We looked briefly at File:: Find when we examined callbacks – we'll see more of these in the final chapter. This is a module for traversing directory trees, visiting each file in turn and running a subroutine (the callback) on them. We have two subroutines, find and finddepth. The former does a depth-first search (see Chapter 6), visiting directories only after their files have been processed. This is useful if, for example, you want to delete entire directory trees, since you're not usually permitted to delete a directory until you've deleted all the files in it.

Why shouldn't you do this yourself? One of the problems is symbolic links: some operating systems have the ability to point one directory into another, which can create loops in the file system, in which you'll get stuck. The main reason, though, is that it involves a lot of work – work that someone else has done already.

We call the subroutines with two parameters: the callback subroutine reference, and the directory (or a list of directories) to start from:

find(\&wanted, "/home/simon/");

The subroutine works under the following conditions:

- ❑ You are moved into the same directory as the file under consideration.
- ❑ The current directory, relative to the top of the tree is held in \$File::Find::dir.
- ❑ \$\_ contains the name of the current file.
- ❑ \$File::Find::name is the name including the directory.

With that, we can do anything. Do you remember, way back in Chapter 1, we wanted a program that would delete useless files? Here it is:

```
#!/usr/bin/perl
# hoover.plx
use strict;
use warnings;
use File::Find;
find(\&cleanup, "/");
sub cleanup {
   # Not been accessed in six months?
   if (-A > 180) {
      print "Deleting old file $_\n";
      unlink $_ or print "oops, couldn't delete $_: $!\n";
      return;
   }
   open (FH, $_) or die "Couldn't open $_: $!\n";
   for (1..5) { # You've got five chances.
      my $line = <FH>;
      if ($line =~ /Perl|Simon|important/i) {
         # Spare it.
         return;
      }
   }
   print "Deleting unimportant file $_\n";
   unlink $_ or print "oops, couldn't delete $_: $!\n";
}
```
You can of course alter this so it doesn't look for the words 'Perl', 'Simon' or 'important' in their first five lines and indeed so it doesn't look through and delete files from your entire directory structure.

### *Getopt::Std*

We saw in Chapter 9 how the -s flag gave us a rudimentary way to get perl to pass command line options to our program – it will take flags from the command line and let us access them as Perl variables with the same name (for example, -h becomes \$h). However, it had a few limitations:

- ❑ We couldn't use -abc to mean the a flag, the b flag and the c flag.
- ❑ We couldn't give values to flags.
- ❑ We had to have all flags as global variables.

The Getopt::Long and Getopt::Std modules get us round all these problems and provide us with more flexibility besides. Getopt::Std is the simpler of the two, providing us with a way to get singleletter switches with values and support for clustered flags. We can also arrange to have the flags placed in a hash. For instance, to provide our wonderful 'Hello World' program (from Chapter 1) with help, a version identifier and (heavens above!) internationalization, we could do this:

```
#!/usr/bin/perl
# hello3.plx
# Hello World (Deluxe)
use warnings;
use strict;
use Getopt::Std;
my %options;
getopts("vhl:",\%options);
if ($options{v}) {
   print "Hello World, version 3.\n";
   exit;
} elsif ($options{h}) {
   print <<EOF;
$0: Typical Hello World program
Syntax: $0 [-h|-v|-1 <language>]
   -h : This help message
   -v : Print version on standard output and exit
   -l : Turn on international language support.
EOF
   exit;
} elsif ($options{l}) {
   if ($options{l} eq "french") {
      print "Bonjour, tout le monde.\n";
   } else {
      die "$0: unsupported language\n";
   }
} else {
   print "Hello, world.\n";
}
```
getopts takes the following as its arguments: a specification, the letters we want to know about, and a hash reference. If we follow a letter with a colon, we expect that a value will be stored in the hash. If we don't use a colon, then the hash value stored is just true or false depending on whether or not the option was given. We can now get output like this:

```
>perl hello3.plx -l french
```

```
Bonjour, tout le monde.
>
```
Getopt::Std also produces a warning if it sees options it's not prepared for:

```
>perl hello3.plx -f
Unknown option: f
Hello, world.
>
```
### *Getopt::Long*

The Free Software Foundation, when they were developing the GNU project, decided that single-letter flags weren't friendly enough, so they invented 'long' flags. These use a double minus sign followed by a word. To give a value, you'd say something like --language=french.

The module Getopt::Long handles this style of options. Its documentation is extremely informative, but it's still useful to see an example. Let's convert the above program to GNU options:

```
#!/usr/bin/perl
# hellolong.plx
   # Hello World (Deluxe) - with long flags
   use warnings;
   use strict;
  use Getopt::Long;
   my %options;
  GetOptions(\%options, "language:s", "help", "version");
   if ($options{version}) {
      print "Hello World, version 3.\n";
      exit;
   } elsif ($options{help}) {
      print <<EOF;
   $0: Typical Hello World program
   Syntax: $0 [–-help|--version|--language=<language>]
      --help : This help message
      --version : Print version on standard output and exit
      --language : Turn on international language support.
   EOF
      exit;
   } elsif ($options{language}) {
      if ($options{language} eq "french") {
        print "Bonjour, tout le monde.\n";
      \} else
         die "$0: unsupported language\n";
      }
   } else {
      print "Hello, world.\n";
   \mathfrak{g}
```
We can still use the previous syntax, but now we can also say:

>**perl hellolong.plx --language=french** Bonjour, tout le monde.

```
>
```
### *File::Spec*

If we want to write really portable programs in Perl, we have to be careful when doing things like dealing with file names. File::Spec is a module for handling, constructing and breaking apart file names. It's actually installed as an alias to another module: File::Spec::Unix, File::Spec::Win32, File::Spec::VMS, or whatever's relevant to the local system.

Normally it has an object-oriented interface, but it's much easier to use the subroutine interface, File::Spec::Functions. Here are some of the subroutines it provides:

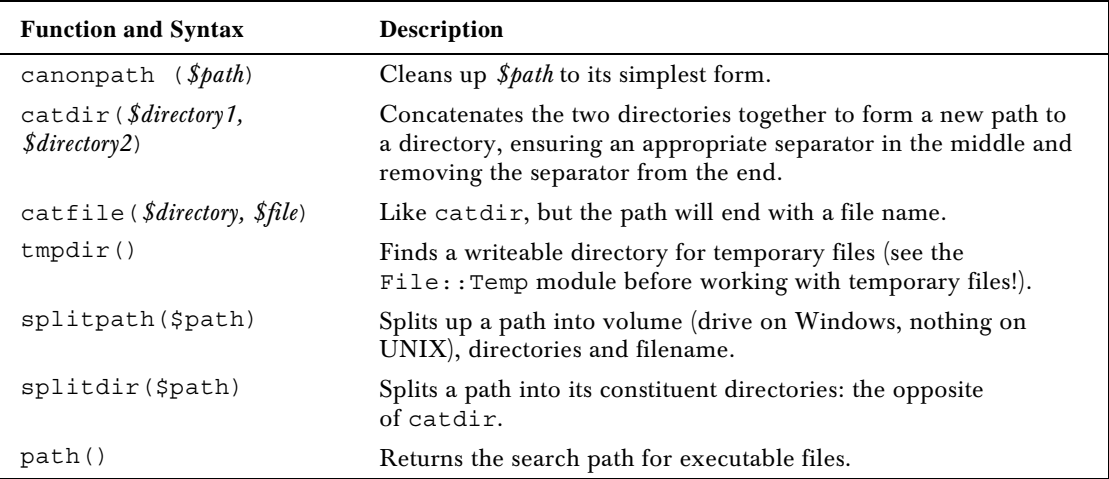

So to find out if there's a copy of the dir program on this computer, I might do this:

```
#!/usr/bin/perl
# whereisit.plx
use warnings;
use strict;
use File::Spec::Functions;
foreach (path()) {
   my $test = catfile($_,"dir");
   print "Yes, dir is in the $_ directory.\n";
   exit;
}
print "dir was not found here.\n";
```
### *Benchmark*

There's More Than One Way To Do It – that's our motto. However, some ways are always going to be faster than others. How can you tell though? You could analyze each of the statements for efficiency, or you could simply roll your sleeves up and try it out.

Our next module is for testing and timing code. Benchmark exports two subroutines: timethis and timethese, the first of which, timethis, is quite easy to use:

```
#!/usr/bin/perl
# benchtest.plx
use warnings;
use strict;
use Benchmark;
my $howmany = 10000;
my $what = q/my $j=1; for (1..100) {$j*=$_}/;
timethis($howmany, $what);
```
So, we give it some code and a set number of times to run it. Make sure the code is in single quotes so that Perl doesn't attempt to interpolate it. You should, after a little while, see some numbers. These will, of course, vary depending on the speed of your CPU and how busy your computer is, but mine says this:

#### >**perl benchtest.plx**

```
timethis 10000: 3 wallclock secs ( 2.58 usr + 0.00 sys = 2.58 CPU) @ 3871.47/s (n=10000)
>
```
This tells us that we ran something 10,000 times, and it took 3 seconds of real time. These seconds were 2.58 spent in calculating ('usr' time) and 0 seconds interacting with the disk (or other non-calculating time). It also tells us that we ran through 3871.47 iterations of the test code each second.

To test several things and weigh them up against each other, we can use timethese. Instead of taking a string to represent code to be run, it takes an anonymous hash. The hash keys are names given to sections of the code, and the values are corresponding subroutine references, which we usually create anonymously.

To check the fastest way to read a file from the disk, we could do this:

```
#!/usr/bin/perl
# benchtest2.plx
use warnings;
use strict;
use Benchmark;
my $howmany = 100;timethese($howmany, {
   line => sub {
      my $file;
      open TEST, "words" or die $!;
      while (<b>TEST</b>) { $file := $_ }close TEST;
   },
   slurp \Rightarrow sub \{my $file;
      local undef $/;
      open TEST, "words" or die $!;
      $file = <TEST>;
      close TEST;
   },
```

```
join \Rightarrow submy $file;
      open TEST, "words" or die $!;
      $file = join "", <TEST>;
      close TEST;
   }
});
```
One way reads the file in a line at a time, one slurps the whole file in at once, and one joins the lines together. As you might expect, the slurp method is quite considerably faster:

Benchmark: timing 100 iterations of join, line, slurp... join: 42 wallclock secs (35.64 usr + 3.78 sys = 39.43 CPU) @ 2.54/s (n=100) line: 37 wallclock secs (29.77 usr + 3.17 sys = 32.94 CPU) @ 3.04/s (n=100) slurp: 6 wallclock secs ( 2.87 usr + 2.65 sys = 5.53 CPU) @ 18.09/s (n=100)

Also bear in mind that each benchmark will not only time differently between each machine and the next, but often between times you run the benchtest – so *don't* base your life around benchmark tests. If a pretty way to do it is a thousandth of a second slower than an ugly way to do it, choose the pretty one. If speed is really *that* important to you, you should probably be programming in something other than Perl.

### *Win32*

Those familiar with Windows' labyrinthine Win32 APIs will probably want to examine the libwin32 modules. These all live in the  $W$ in32:: hierarchy (older versions may have some in the  $OLE::$ hierarchy too, but this was moved to Win32::OLE::) and come as standard with ActiveState Perl. If you've compiled another Perl yourself on Windows, you can get a copy of the modules from CPAN – we'll see how in a second.

These modules, which give you access to such things as Semaphores, Services, OLE, the Clipboard, and a whole bunch of other things besides, will probably be of most interest to existing Windows programmers. For the rest of us though, there are two modules that will be of particular use:

### *Win32::Sound*

The first,  $W\in\mathcal{S}$  is  $S\in\mathcal{S}$  is sound, lets us play with the sound subsystem – we can play . way files, set the speaker volume, and so on. We can also use it to play the standard system sounds.

### Try It Out : Playing .wav Files

The following program will play all the .wav files in the current directory:

```
#!/usr/bin/perl
# wavplay.plx
use warnings;
use strict;
use Win32::Sound;
my $wav;
Win32::Sound::Volume(65535);
opendir (DIR, ".") or die "Couldn't open directory: $!";
while ($wav = readdir(DIR)) {
   Win32::Sound::Play($wav);
}
```
You won't see any output, but if you're in a directory containing . way files, you should certainly be able to hear some!

#### *How It Works*

The Win32::Sound module provides us with a number of subroutines:

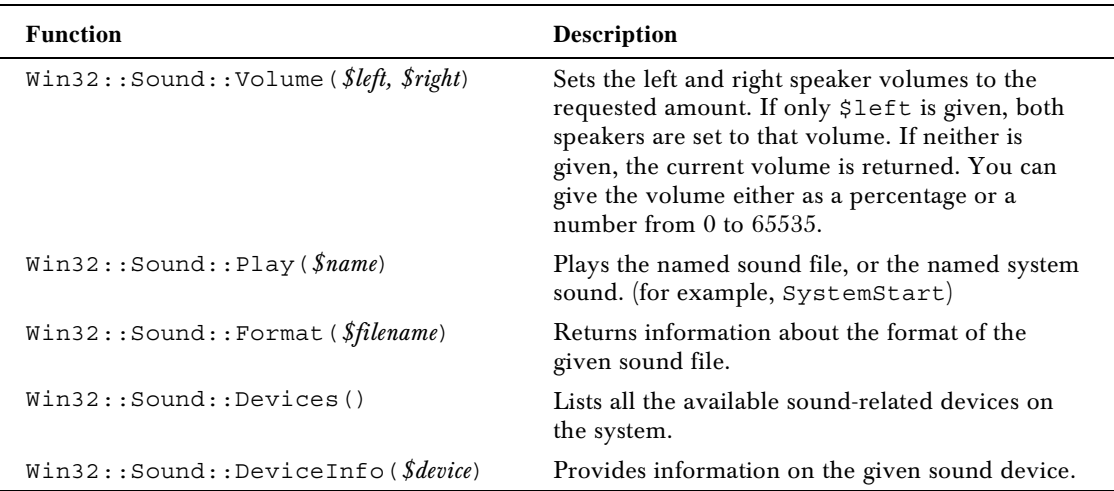

You can get a full list of the subroutines from the Win32: Sound documentation page if you have the module installed.

### *Win32::TieRegistry*

Windows uses a centralized system database to store information about applications, users and its own state. This is called the **registry**, and we can get at it by using Perl's Win32::TieRegistry module. This just provides a convenient layer around the  $Win32::Registry$  module that is rather more technical in nature. Win32::TieRegistry transforms the Windows registry into a Perl hash.

The registry is a complicated beast, and revolves around a hierarchical tree structure like a hash of hashes or a directory. For instance, information about users' software is stored under HKEY\_CURRENT\_USER\Microsoft\Windows\CurrentVersion\. Now we can get to this particular part of the hash by saying the following:

```
#!/usr/bin/perl
# registry.plx
use warnings;
use strict;
use Win32::TieRegistry (Delimiter => "/") ;
```
We load the module, and change the delimiter from a backslash to a forward slash so we don't end up drowning in a sea of backslashes:

```
my $users = $Registry->
  {HKEY_CURRENT_USER/Software/Microsoft/Windows/CurrentVersion/};
```
Now we've got that key, we can dig further into the depths of the registry. This is where the Windows Explorer tips are stored:

my \$tips = \$users->{Explorer/Tips};

and from there we can add our own tips:

```
$tips-\s{186} = "It's easy to use Perl as a Reqistry editor with theWin32::TieRegistry module.";
```
We can always delete them again, using ordinary hash techniques:

delete \$tips->{/186};

Again, if you're after more information, it's available in the Win32:: TieRegistry documentation, but I'd suggest you lay off reading that until you've digested the following chapter on object oriented Perl.

# **CPAN**

So far we've been looking at standard modules provided with most perl distributions. However, as we mentioned in the introduction, there's also a central repository for Perl modules – collections of code that will do virtually any kind of job: the **Comprehensive Perl Archive Network**, or CPAN, which you can find on the web at http://www.cpan.org.

So before you ask 'how do I do...?' or start plugging away at any long task, it's always worth taking a quick look here to see if it's already been done. CPAN is searchable in plenty of different ways – the most common are by keyword, by topic, or by module name. There are also a few CPAN search engines, but the easiest for browsing is probably the web-based CPAN search engine at http://search.cpan.org/. Alternatively, if you know what you're looking for, http://theory.uwinnipeg.ca/search/cpan-search.html is rather good too.

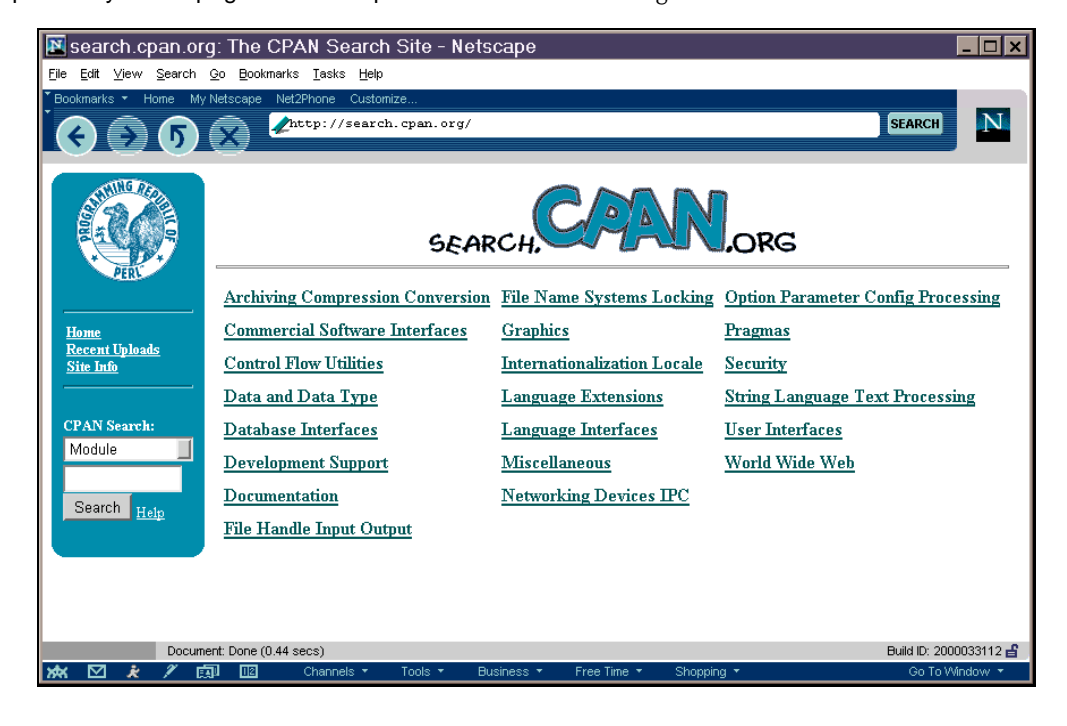

This lets us look up modules by category, as well as searching for words in the modules' documentation. Once we've found a module that might do what we want, we follow a link to get further information on it and get ourselves a download. For example, this is what we get for the Archive::Tar module:

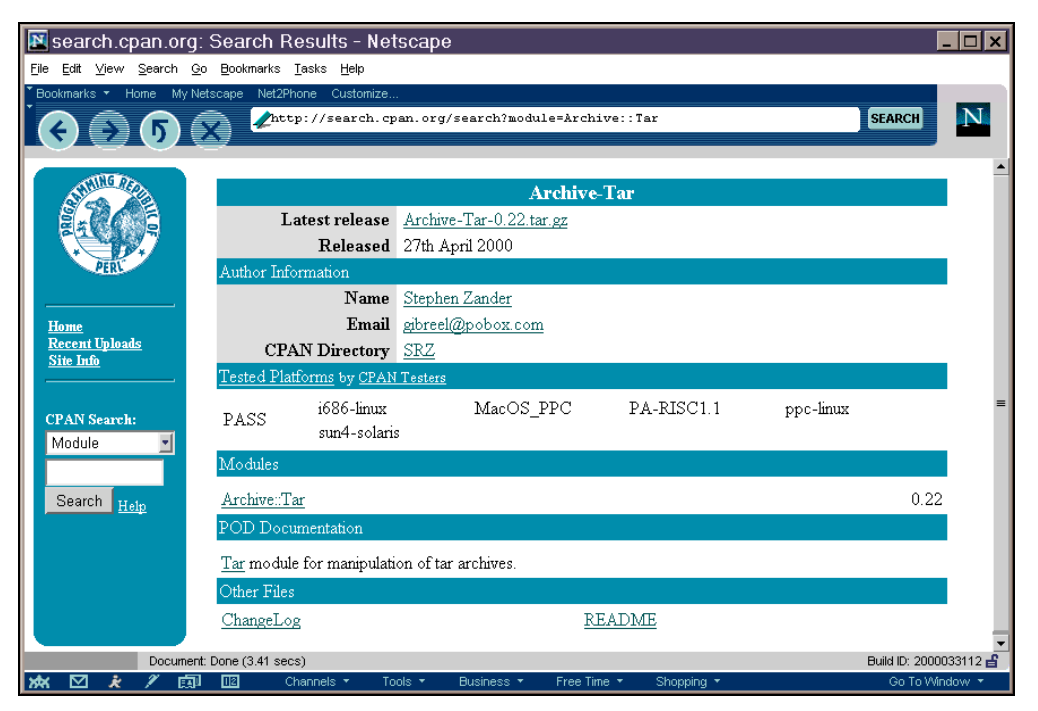

Now that we've seen how to find the modules we want, we're ready to look at the various ways in which we can install them.

# Installing Modules with PPM

If you're using ActivePerl, module installation is made very simple by the **Perl Package Manager** (PPM). This is a useful little tool that's provided along with installations of ActivePerl, which allows us to install modules from the command line with the minimum of effort.

So without further ado, let's install the Net::FTP module. This is part of the 'libnet' bundle, a collection of modules which all relate to networking and which we'll be seeing again in Chapters 12 and 14. Installation is quite simple – it involves installing the libnet bundle of which Net::FTP is a part.

- **1.** Type **ppm** at the command line, this will give you the PPM prompt: PPM>
- 2. Now type **install libnet** you may be asked to confirm your request. If so type **y**.
- **3.** If you have libnet already installed, you may be asked if you would like to modify/update your libnet configuration. You don't have to, so just type **no**.
- 4. Exit the PPM prompt by typing **quit**, and now you have Net::FTP installed, ready for the next couple of chapters.

# Installing a Module Manually

We'll now take a look at what's involved in doing the same installation for ourselves. If you search CPAN for the module Net::FTP, you should find yourself looking at the file libnet-1.0702.tar.gz (unless there's a newer version out by the time you read this…) Download and unpack this file. On UNIX systems, gzip -dc libnet-1.0702.tar.gz | tar -xvf should do the trick, while you can use Winzip to extract these files on Windows.

*Note that you will encounter serious problems with the following procedures if you're running on Windows9x. This being the case, I'd suggest sticking with PPM if you have the option. For Windows NT and Windows 2000 users however, read on.*

Every module should contain a Makefile. PL, which can be used to generate the instructions to install the module. Let's run that file first:

>**perl Makefile.PL** Checking for Socket...ok Checking for IO::Socket...ok Checking if your kit is complete... Looks good Writing Makefile for Bundle::Libnet >

If you can't install in Perl's site directories because you don't have the appropriate permissions, run:

### >**perl Makefile.PL PREFIX=/my/module/path**

and it will arrange for the module to be installed there. You should then be sure to add that directory to @INC in all of your programs that will be making use of it. You can do this in three ways:

- ❑ use the lib pragma (as described above)
- ❑ use the –I flag at the command line
- ❑ modify the PERL5LIB environment variable

Makefile.PL first checks that we have all the modules it requires, and then that we've got everything we should have in the module archive itself – a file called MANIFEST contains a list of what should be in the archive. As we saw in step 3 of installing Libnet with PPM, we get asked for information concerning our networking configuration. The default option for each question is in brackets, and we'll get that if we press return. You can answer them as best you can or leave the defaults intact and once it's done with the questions, we'll finally see the message:

#### Writing Makefile for Net

Now we're ready to type make – assuming, of course, we have make on our system.

*Windows users can download nmake from http://download.microsoft.com/ download/vc15/Patch/1.52/W95/EN-US/Nmake15.exe. Just put it in one of your path directories and redirect the following calls from make to nmake.*

We run make, and it creates a directory called blib, holding all the files that it'll eventually copy to the real installation directory:

>**make**

mkdir blib mkdir blib/lib mkdir blib/arch mkdir blib/arch/auto mkdir blib/arch/auto/Net mkdir blib/lib/auto mkdir blib/lib/auto/Net

We run it again, and it now copies the files it needs to there:

#### >**make**

cp Net/Config.pm blib/lib/Net/Config.pm cp Net/Domain.pm blib/lib/Net/Domain.pm cp Net/SMTP.pm blib/lib/Net/SMTP.pm cp Net/DummyInetd.pm blib/lib/Net/DummyInetd.pm cp Net/Time.pm blib/lib/Net/Time.pm cp Net/NNTP.pm blib/lib/Net/NNTP.pm cp Net/FTP/dataconn.pm blib/lib/Net/FTP/dataconn.pm cp Net/PH.pm blib/lib/Net/PH.pm cp Net/FTP/A.pm blib/lib/Net/FTP/A.pm cp Net/FTP/I.pm blib/lib/Net/FTP/I.pm cp libnet.cfg blib/lib/Net/libnet.cfg cp Net/POP3.pm blib/lib/Net/POP3.pm

…

Once that's done, we check to see if our module's working:

#### >**make test**

PERL\_DL\_NONLAZY=1 /usr/local/bin/perl -Iblib/arch -Iblib/lib -I/usr/local/lib/pe rl5/5.6.0/cygwin -I/usr/local/lib/perl5/5.6.0 -e 'use Test::Harness qw(&runtests \$verbose); \$verbose=0; runtests @ARGV;' t/\*.t t/ftp...............ok t/hostname..........ok t/nntp..............ok t/ph................ok t/require...........ok t/smtp..............ok All tests successful Files=6, Tests=11, 10 wallclock secs ( 4.25 cusr + 4.19 csys = 8.44 CPU)  $>$ 

Finally, we actually install it, moving the files from blib to the correct location, as stored in @INC:

### >**make install**

Installing /usr/local/lib/perl5/site\_perl/5.6.0/Net/Cmd.pm Installing /usr/local/lib/perl5/site\_perl/5.6.0/Net/Config.pm Installing /usr/local/lib/perl5/site\_perl/5.6.0/Net/Domain.pm Installing /usr/local/lib/perl5/site\_perl/5.6.0/Net/DummyInetd.pm Installing /usr/local/lib/perl5/site\_perl/5.6.0/Net/FTP.pm Installing /usr/local/lib/perl5/site\_perl/5.6.0/Net/libnet.cfg …

Hooray! The module's now installed. However, there's a much, much easier way of doing it.

# The CPAN Module

Another easy way to navigate and install modules from CPAN is to use the standard module called CPAN. The 'CPAN Shell' is an extremely powerful tool for finding, downloading, building and installing modules.

Again, note that you will encounter serious problems with the following procedures if you're running on Windows9x. Windows NT/2000 users note also that this routine really doesn't like spaces in directory paths, but there is a fix, as follows:

In Windows Explorer, go to your\_perl\_install\_directory\lib\CPAN, and open the file Config.pm in your Perl editor. This is the CPAN module's systemwide configuration file and contains all the information the module needs to run. Scan down the list and if any of the paths to files contain spaces, you'll need to change them to their 8.3 format.

For example, let's say your copy of nmake.exe can be found at C:\Program Files\Microsoft Visual Studio\vc98\bin\nmake.exe because you previously installed it with Visual C++. Unfortunately, this path has been copied to Config.pm which means the module itself looks for nmake in C:\Program and of course doesn't find it. By changing the make entry in Config.pm from:

'make' => q[C:\Program Files\Microsoft Visual Studio\VC98\bin\nmake.EXE],

to

```
'make' => q[C:\Progra~1\Micros~3\VC98\bin\nmake.EXE],
```
the problem is solved.

### Try It Out : Using the CPAN module

To get into the CPAN shell, put:

#### >**perl –MCPAN –e shell**

This is actually just the same as saying:

```
#!/usr/bin/perl
use CPAN;
shell();
```
The whole shell is actually a function in the (massively complex) CPAN module. The first time we run it, we'll see something like this:

/usr/local/lib/perl5/5.6.0/CPAN/Config.pm initialized.

CPAN is the world-wide archive of perl resources. It consists of about 100 sites that all replicate the same contents all around the globe. Many countries have at least one CPAN site already. The resources found on CPAN are easily accessible with the CPAN.pm module. If you want to use CPAN.pm, you have to configure it properly.

If you do not want to enter a dialog now, you can answer 'no' to this question and I'll try to autoconfigure. (Note: you can revisit this dialog anytime later by typing 'o conf init' at the cpan prompt.)

Are you ready for manual configuration? [yes]

Press the *Enter* key, and you'll be asked a series of questions about your computer and the nearest CPAN server. If you don't know, just keep hitting Enter through the answers. Eventually, you'll end up at a prompt like this:

cpan shell -- CPAN exploration and modules installation (v1.52) ReadLine support available (try "install Bundle::CPAN")

cpan>

Now we're ready to issue commands. The install command, as shown in the prompt, will download and install a module. For example, we could install the DBD: : mysql module by simply saying

#### cpan>**install DBD::mysql**

Alternatively, we could get information on a module with the i command. Let's get some information on the MLDBM module, another module that we'll look into when we investigate databases:

### cpan>**i MLDBM**

Module id = MLDBM DESCRIPTION Transparently store multi-level data in DBM CPAN\_USERID GSAR (Gurusamy Sarathy <gsar@ActiveState.com>) CPAN\_VERSION 2.00 CPAN\_FILE GSAR/MLDBM-2.00.tar.gz DSLI\_STATUS RdpO (released,developer,perl,object-oriented) INST\_FILE (not installed)

So what does this tell us? Well, the module is called MLDBM, and there's a description of it. It was written by the CPAN author GSAR, who translates to Gurusamy Sarathy in the real world. It's at version 2.00, and it's stored on CPAN in the directory GSAR/MLDBM-2.00.tar.gz.

The funny little code thing is the CPAN classification, which we mentioned in the introduction. It tells us this module has been released (the implication being that it's been released for a while), that you should contact the developer if you need any support on it, that it's written purely in Perl without any extensions in C, and that it's object-oriented – and finally, that we don't have it installed. So let's install it:

#### cpan> **install MLDBM**

*In fact, you don't even have to go into the shell to install a module. As well as exporting the*  $\text{shell}$ *subroutine, CPAN provides us with install, with which we can simply say perl -MCPAN -e 'install "MLDBM"' to produce the same results.*

You'll then see a few lines that will be specific to your computer. Different systems have different ways of downloading files and depend on whether or not you have the external programs lynx, ftp, or ncftp or the Perl Net::FTP module installed.

The CPAN module will download the file. Then, if you've got the  $\text{Digest}:MDS$  module installed, it will download a special file called a checksum – which provides a summary of that file so we make sure that what we've downloaded is what's on the server.

Checksum for /home/simon/.cpan/sources/authors/id/GSAR/MLDBM-2.00.tar.gz ok

Next, it'll unpack the file:

MLDBM-2.00/ MLDBM-2.00/Makefile.PL MLDBM-2.00/t/ MLDBM-2.00/t/storable.t MLDBM-2.00/t/freezethaw.t MLDBM-2.00/t/dumper.t MLDBM-2.00/lib/ MLDBM-2.00/lib/MLDBM/ MLDBM-2.00/lib/MLDBM/Serializer/ MLDBM-2.00/lib/MLDBM/Serializer/Storable.pm MLDBM-2.00/lib/MLDBM/Serializer/FreezeThaw.pm MLDBM-2.00/lib/MLDBM/Serializer/Data/ MLDBM-2.00/lib/MLDBM/Serializer/Data/Dumper.pm MLDBM-2.00/lib/MLDBM.pm MLDBM-2.00/Changes MLDBM-2.00/README MLDBM-2.00/MANIFEST

and then it will generate and run the Makefile:

CPAN.pm: Going to build GSAR/MLDBM-2.00.tar.gz

Checking if your kit is complete... Looks good Writing Makefile for MLDBM mkdir blib mkdir blib/lib mkdir blib/arch mkdir blib/arch/auto mkdir blib/arch/auto/MLDBM mkdir blib/lib/auto mkdir blib/lib/auto/MLDBM cp lib/MLDBM/Serializer/FreezeThaw.pm blib/lib/MLDBM/Serializer/FreezeThaw.pm cp lib/MLDBM.pm blib/lib/MLDBM.pm cp lib/MLDBM/Serializer/Storable.pm blib/lib/MLDBM/Serializer/Storable.pm cp lib/MLDBM/Serializer/Data/Dumper.pm blib/lib/MLDBM/Serializer/Data/Dumper.pm /usr/local/bin/make -- OK

Once that's successful, it'll test the module out:

Running make test PERL\_DL\_NONLAZY=1 /usr/local/bin/perl -Iblib/arch -Iblib/lib -I/usr/local/lib/perl5/5.6.0/cygwin -I/usr/local/lib/perl5/5.6.0 -e 'use Test::Harness qw(&runtests \$verbose); \$verbose=0; runtests @ARGV;' t/\*.t t/dumper............ok t/freezethaw........skipped test on this platform t/storable..........skipped test on this platform All tests successful, 2 tests skipped. Files=3, Tests=4, 4 wallclock secs ( 1.29 cusr + 1.52 csys = 2.81 CPU) /usr/local/bin/make test -- OK

and finally install it:

Running make install

Installing /usr/local/lib/perl5/site\_perl/5.6.0/MLDBM.pm Installing /usr/local/lib/perl5/site\_perl/5.6.0/MLDBM/Serializer/FreezeThaw.pm Installing /usr/local/lib/perl5/site\_perl/5.6.0/MLDBM/Serializer/Storable.pm Installing /usr/local/lib/perl5/site\_perl/5.6.0/MLDBM/Serializer/Data/Dumper.pm Writing /usr/local/lib/perl5/site\_perl/5.6.0/cygwin/auto/MLDBM/.packlist Appending installation info to /usr/local/lib/perl5/5.6.0/cygwin/perllocal.pod /usr/local/bin/make install -- OK

cpan>

Successfully installed, and with the minimum of effort!

How about if we don't actually know the name of the module we're looking for? Well, CPAN lets us use a regular expression match to locate modules. For instance, if we're about to do some work involving MIDI electronic music files, we could search for 'MIDI'. This is what we might see:

#### cpan>**i /MIDI/**

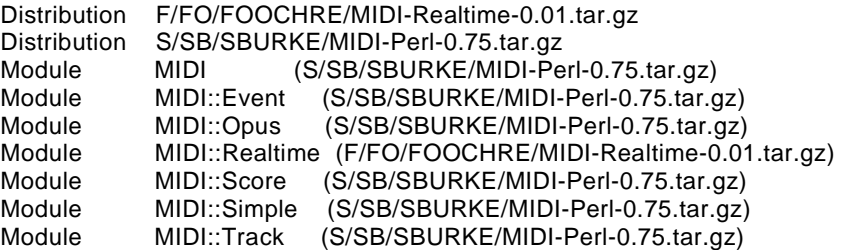

'Distributions' are archive files: zips or tar.gz files containing one or more Perl modules. We see that MIDI-Realtime contains just the MIDI::Realtime module, and Sean Burke's MIDI-Perl contains a few more modules, so perhaps we'd check that one out.

# Bundles

Some modules depend on other modules being installed. For instance, the Win32:: TieReqistry module needs Win32::Registry to do the hard work of getting at the registry. If you're downloading packages from CPAN manually, you'll have to try each package, find out what's missing and download another repeatedly until you've got everything you need. The CPAN module does a lot of this work for you. It can detect dependencies in packages and download and install everything that's missing.

This is fine for making sure that things work, but as well as *needing* other modules, some merely *suggest* other modules. For instance, the CPAN module itself works fine with nothing other than what's in the core, but if you have Term::Readline installed, it gives you a much more flexible prompt, with tabcompletion, a command history meaning you can use the up and down arrows to scroll through previous commands, and other niceties.

Enter **bundles** – collections of packages that go well together. The CPAN bundle, Bundle::CPAN, for instance, contains various modules that make the CPAN shell easier to use: Term: :ReadLine as we mentioned above, Digest::MD5 for security checking the files downloaded, some Net:: modules to make network communication with the CPAN servers nicer, and so on.

We'll now look here at two particularly useful bundles, which contain modules that I personally wouldn't go *anywhere* without.

### *Bundle::LWP*

Bundle::LWP contains modules for *everything* to do with the Web. It has modules for dealing with HTML, HTTP, MIME types, handling URLs, downloading and mirroring remote web sites, creating web spiders and robots more advanced than our earlier webchecker program in Chapter 8, and so on.

The main chunk of the bundle is the LWP (libwww-perl) distribution, containing the modules for getting remote web sites. Back in Chapter 8, I mentioned that you could use LWP::Simple to get a get subroutine. Let's have a look at what else it gives us.

This module will export five subroutines to our current package.

❑ The **get** subroutine does exactly what we were previously trying to do with lynx – fetch a web site and return you the underlying HTML. However, this subroutine knows all about proxies, error codes, and the other things that we didn't properly check for:

\$file = get("http://www.perl.com/");

❑ The **head** subroutine fetches the header of the site and returns a few headers: what type of document the page is (it's usually going to be text/html) how big it is in bytes, when it was last modified, when it should be regarded as old (these are both UNIX times suitable for feeding to localtime) and what the server has to say about itself. Some servers may not return all these headers:

```
($content_type, $document_length, $modified_time, $expires, $server) =
 head("http://www.perl.com/");
```
The next three routines are all quite similar in that they all involve retrieving an HTML page.

❑ The first, **getprint**, retrieves the HTML file and then prints it out to standard output – useful if you're redirecting to a file or using a filter as some sort of HTML formatter. You can copy a web page to a local file like this:

```
getprint("http://www.perl.com/");
```
❑ Alternatively, you can use the **getstore** subroutine to store it to a file:

```
perl –MLWP::Simple –e
   'getprint("http://www.perl.com/")' > perlpage.html
```
❑ Finally, **mirror** is like getstore, except it checks to see if the remote site's page is newer than the one we've already got:

```
perl –MLWP::Simple –e
   'getstore("http://www.perl.com/","perlpage.html")'
```
Bundle::LWP functions as a standard exporter, so, as we saw earlier in the chapter, we can prevent any of the five being pulled into our namespace by saying use  $LWP: :Simple() - if you've already$ got a subroutine called get defined, this may be a good idea for example. Be sure to read the main LWP documentation and the lwpcook page which contains a few ideas for things to do with LWP.

## *Bundle::libnet*

Similarly, Bundle::libnet contains a bunch of stuff for dealing with the network, although it's not nearly as big as LWP. The modules in Bundle::libnet and its dependencies allow you to use FTP, telnet, SMTP mail, and other network protocols. These are object-oriented modules, and we'll be looking at them some more in the next chapter.

# Submitting Your Own Module to CPAN

CPAN contains almost everything you'll ever need. Almost. There'll surely come a day when you're faced with a problem where no known module can help you. If you think it's a sufficiently general problem that other people are going to come across, why not consider making your solution into a module and submitting it to CPAN? Think of it as a way of giving something back to the community that gave you all this…

Seriously, if you do have something you think would be useful to others, there are a few things you need to do to get it to CPAN. It will require a reasonable amount of work, and you may want to leave it until you've finished this book and had a look at the next book in our series, Professional Perl (*Due out October 2000 at time of publication -Ed*). Here's what you should do, though:

- ❑ Check it's not been written before. Search CPAN. Look at the main modules list at http://www.cpan.org/modules/00modlist.long.html – there's also a lot of good advice about how to lay out and prepare your module there.
- ❑ Read the perlmod and perlmodlib documentation pages until you really understand them.
- ❑ Learn about the Carp module, and use carp and croak instead of warn and die.
- ❑ Learn about the Test module and how to produce test suites for modules.
- ❑ Learn about documenting your modules in POD, Plain Old Documentation.
- ❑ Look at the source to a few simple modules like Text::Wrap and Text::Tabs to get a feel of how modules are written.
- ❑ Take a deep breath, and issue the following command:

### >**h2xs -AXn Your::Module::Name**

- ❑ Edit the files produced, remembering to create a test suite and provide really good documentation.
- ❑ Run **perl Makefile.PL** and then **make**.

Your module's now ready to ship!

# Summary

Modules save you time. Modules do things well. In essence, a module is just a package stored in a file, which we load with the use statement. We can load in other Perl code from files, using require or do, but use also calls the module's import subroutine, so that modules that want to can use Exporter to move subroutines into our package.

Perl provides a number of standard modules. You can check out the full list in Appendix D, and you can get documentation on each and every one by running perldoc. We looked briefly at File::Find (for examining files in directory trees), the Getopt modules (for reading options from the command line), the File::Spec::Functions module (for portable filename handling), the Benchmark module (for timing and testing code), and the Win32 modules (for access to the Windows system and registry).

CPAN is the Comprehensive Perl Archive Network. It's a repository of good code. You can search it from http://search.cpan.org/ or use the Perl module CPAN for easy searching and installation. The CPAN module has the advantage of knowing about file dependencies and can therefore download and install files in the correct order.

Bundles provide sets of related modules. We looked at LWP::Simple (from the libwww bundle), and we'll look more at the libnet bundle in our chapter on networking. Finally, we looked at some of what's involved in abstracting your code and putting it into a module.

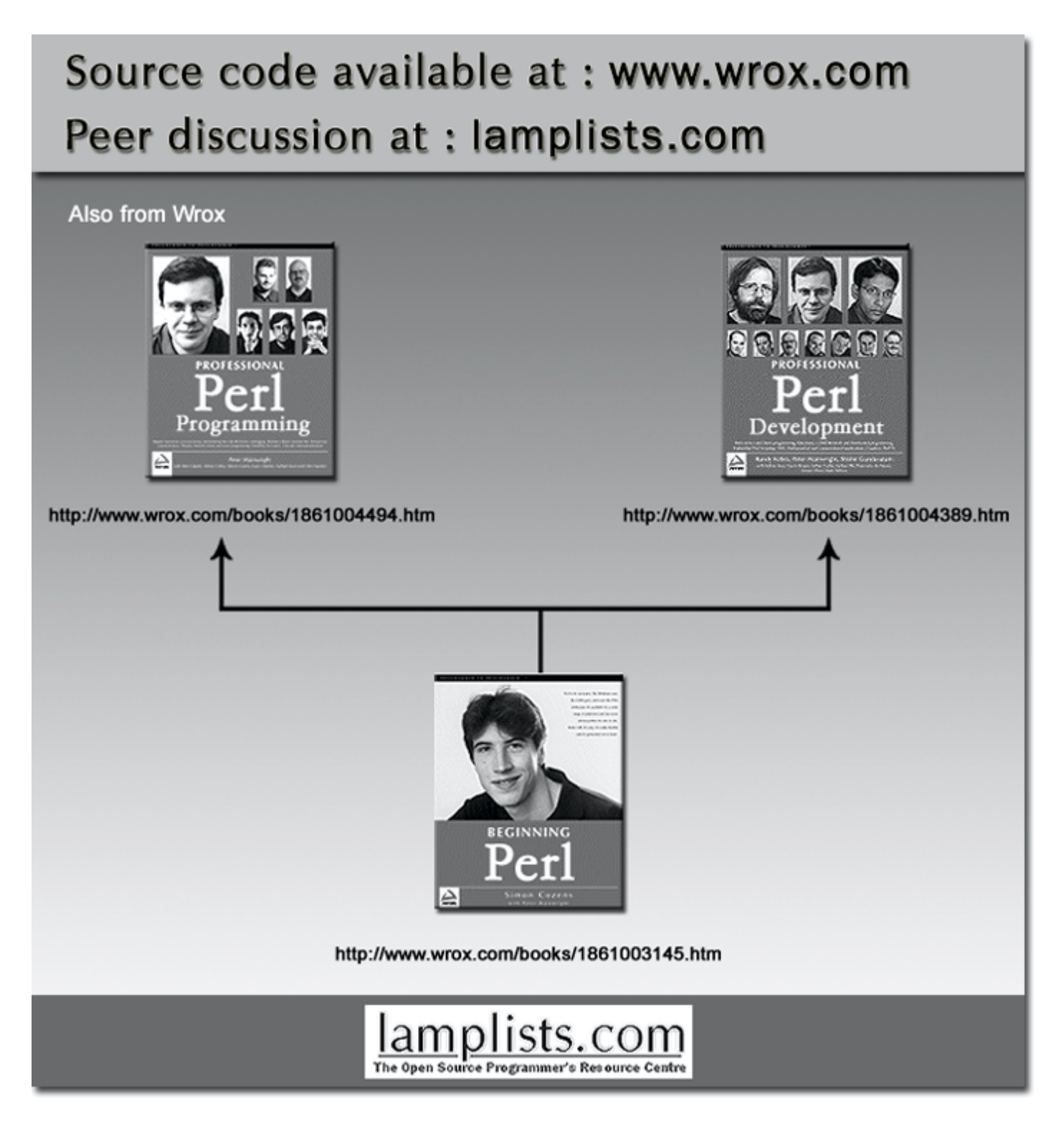

This work is licensed under the Creative Commons **Attribution-NoDerivs-NonCommercial** License. To view a copy of this license, visit http://creativecommons.org/licenses/by-nd-nc/1.0 or send a letter to Creative Commons, 559 Nathan Abbott Way, Stanford, California 94305, USA.

The key terms of this license are:

**Attribution:** The licensor permits others to copy, distribute, display, and perform the work. In return, licensees must give the original author credit.

**No Derivative Works:** The licensor permits others to copy, distribute, display and perform only unaltered copies of the work - not derivative works based on it.

**Noncommercial:** The licensor permits others to copy, distribute, display, and perform the work. In return, licensees may not use the work for commercial purposes -- unless they get the licensor's permission.